# Veracross has a Quick Link Button For my Smartphone?

*(for students, parents and anyone who has a Veracross account)*

Yes! This is how you install it:

- 1. On your Smartphone go through the web browser and go to [www.pcaschool.org](http://www.pcaschool.org/)
- 2. In the top right corner go to the Parent Dashboard **and click on Veracross**

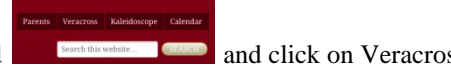

- 3. The Veracross portal will open on your screen, log in as you would on your desktop. Do NOT hit "Full Site"
- 4. Veracross will load and you will be able to see/do the following:
	- a. See Today's School Calendar Events
	- b. Search Student Directory
	- c. See each of your children's
		- Classes (with current grades)
		- Reports (report cards at the end of each quarter)
		- Assignments  $\bullet$
		- Schedule (Ex: Art, Library, Gym)
	- d. At the bottom you can also find four quick buttons:
		- 1. Home (takes you back to the screen detailed above for each child)
		- 2. Assignments (list by each child in the household and their individual assignments, ability to filter by course,

assignments, status)

### 3. Calendars

- Defaults to Household calendar (events that pertain to your children)
- School Calendar is the general school calendar  $\bullet$
- Athletics Calendar (shows all athletic practices and games)  $\bullet$
- Subscribe You can link with your personal calendar, subscribe to the School Calendar and/or Athletic (specific  $\bullet$ sports teams for games and practices), and your personal calendar will be updated whenever a change is made.

### 4. Directory

- Students (by grade level)  $\bullet$
- Faculty  $\bullet$

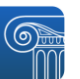

5. Now to save the Veracross as Quick Link Button

### **iphone**

1. Click on  $\blacksquare$  at the bottom of your screen.

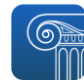

2. The center button will be the Veracross Quick Link Button click it to save it. 3. You will be prompted to save it again in another screen, click again to add.

## **Android**

- 
- 1. Bookmark the page you want on your home screen.
- 2. Save to home screen.
- 3. Click shortcut.